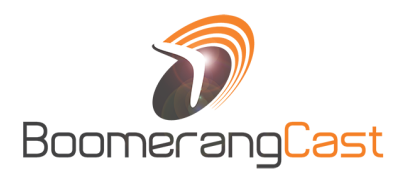

# SCRIPT - STUDENT VOTING and LOGIN INSTRUCTIONS

#### Instructions – how to get the Boomerangcast app and login to vote

These scripts are designed to serve as a guideline for information students of an upcoming voting event for your school. Please feel free to modify them as necessary or use your own instructions for communicating with the student body. This is only a guideline.

### **TEMPLATE:**

//Enter the name of your voting event here//

We will be using the BOOMERANGCAST mobile app for voting for //enter your voting event name here// starting at //enter the date and time voting is scheduled to open//. Please download the free Boomerangcast mobile app from your app store by searching for "BOOMERANGCAST" and login with your personal account following the instructions below:

### **STUDENT LOGIN & VOTING INSTRUCTIONS**

- 1) Open the Boomerangcast mobile app
- 2) Press the "Use BoomerangCast Login" button to login

3) Your personal login credentials are as follows: **Username:** your school email address (ex. dv.jlifton@students.schoolname.net) Password: your StudentID# (ex. 555555)

The template assumes we have setup student login accounts for the Boomerangcast mobile app to as follows: Username: the student's school email address

Password: the student's school Student ID#

If your school has been setup with a different set of student account credentials, substitute those credentials for "username" and "password"

## **EXAMPLE:**

#### **FINAL HOMECOMING VOTING**

We will be using the BOOMERANGCAST mobile app for the final round of Homecoming Voting starting at 8AM on Thursday 10/5. Please download the free Boomerangcast mobile app from your app store by searching for "BOOMERANGCAST" and login with your personal account.

#### **LOGIN & VOTING INSTRUCTIONS**

- 1) Open the Boomerangcast mobile app
- 2) Press the "Use BoomerangCast Login" button to login
- 3) Your personal login credentials are as follows:

Username: your school email address (ex. dv.jlifton@students.schoolname.net) Password: your StudentID# (ex. 555555)

> Copyright Boomerangcast, LLC 2018 Boomerangcast.com